# **XML-Struktur einer Firmware-Update-Definition**

Bei manchen BiDiB-Knoten reicht die bisherige Aufteilung in eine Firmware- und EEPROM-Datei (000 bzw. 001.hex) wegen der vielfältigen Konfigurationsmöglichkeiten dieses Knotens nicht mehr aus. Zusätzlich wird noch zwischen Installation und Update unterschieden.

Aus diesem Grunde wurde für das fehlerfreie Aufspielen der Firmware auf einen BiDiB-Knoten eine Beschreibung erdacht. Mit ihrer Hilfe können Konfigurationsprogramme wie BiDiB-Monitor und BiDiB-Wizard passende Auswahlmenüs bereitstellen. Dadurch kann ein Anwender verschiedene Vorgänge, wie Neuinstallation oder Firmware-Update, komfortable und vor Allem verwechslungsfrei durchführen.

Das nachfolgende Beispiel zeigt die XML-Struktur welche vom Wizard ausgewertet werden kann. Das XML-File hat gemäss Konvention den Namen **firmware.xml** und wird im Zip-File neben den Hex-Files gespeichert.

```
<?xml version="1.0" encoding="UTF-8"?>
<?xml-stylesheet type="text/xsl" href="firmware_de.xsl"?>
<Firmware xsi:schemaLocation="http://www.bidib.org/schema/firmware
firmware.xsd" xmlns:firmware="http://www.bidib.org/schema/firmware"
    xmlns:xsi="http://www.w3.org/2001/XMLSchema-instance"
xmlns="http://www.bidib.org/schema/firmware">
    <!-- Version -->
    <Version Version="0.1" Lastupdate="20140411" Author="BiDiB.org" Pid="201"
Vendor="013"
       Description="Firmware Definition for StepControl !!!Minimum-
Beispiel!!!"/>
    <!-- The firmware definition -->
    <FirmwareDefinition>
       <!-- Nodes are defined here ... -->
    </FirmwareDefinition>
```
Im <FirmwareDefinition>-Tag wird die Struktur der Firmware angegeben. Dabei werden unterschiedliche Node-Typen unterstützt:

- DeviceNode: Äusserer Node-Typ der die Firmware-Files eines Node zusammenfasst. Hier können VID und PID sowie ein Kommentar angegeben werden.
- FirmwareNode: Node-Typ der ein Firmware-File (hex) definiert. Hier muss die Destination des Hex-File, der Text sowie der Filename des HEX-File innerhalb des Archiv (Zip-File) angegeben werden.
- SimpleNode: Dieser Node-Typ kann verwendet werden um eine oder mehrere zusätzliche Abstraktions-Ebenen zu definieren.

Das nachfolgende Beispiel zeigt eine minimale Definition des <FirmwareDefinition>-Tag:

<FirmwareDefinition>

```
 <Node xsi:type="DeviceNode">
       <Nodetext Lang="de-DE" Text="Beispiel Firmware"/>
       <Nodetext Lang="en-EN" Text="Sample Firmware"/>
       <Node xsi:type="FirmwareNode" DestinationNumber="0" >
       ...
       </Node>
       ...
    </Node>
 </FirmwareDefinition>
```
Mit dem Attribute DestinationNumber wird der Zielspeicherbereich auf dem Knoten festgelegt ( 0  $=$  Flash, 1 = EEPROM.). Details dazu sind auf [bidib.org](http://www.bidib.org/protokoll/bidib_fw_update.html#T443) zu finden.

Es besteht auch die Möglichkeit eine CV-Defintions anzugeben, welche dann im firmware.zip mitgeliefert werden muss:

```
 <FirmwareDefinition>
    <Node xsi:type="DeviceNode">
       <Nodetext Lang="de-DE" Text="Beispiel Firmware"/>
       <Nodetext Lang="en-EN" Text="Sample Firmware"/>
       <Node xsi:type="FirmwareNode" DestinationNumber="0" >
       ...
       </Node>
       ...
    </Node>
    <CvFilename>BiDiBCV-13-xyz.xml</CvFilename>
 </FirmwareDefinition>
```
Ab dem Wizard-1.9 können CV-Dateien direkt in den Wizard importiert werden, falls sie in der FirmwareDefinition hinterlegt sind.

Ab dem Wizard-1.9.1 werden die CV-Dateien mit der Version versehen importiert. Das nachfolgende Beispiel würde die CV-Datei BiDiBCV-13-201-0.1.xml erzeugen:

```
 <Version Version="0.1" Lastupdate="20140411" Author="BiDiB.org" Pid="201"
Vendor="013"
       Description="Firmware Definition for StepControl !!!Minimum-
Beispiel!!!"/>
    <FirmwareDefinition>
       <Node xsi:type="DeviceNode">
          <Nodetext Lang="de-DE" Text="Beispiel Firmware"/>
          <Nodetext Lang="en-EN" Text="Sample Firmware"/>
          <Node xsi:type="FirmwareNode" DestinationNumber="0" >
          ...
          </Node>
          ...
       </Node>
       <CvFilename>BiDiBCV-13-201.xml</CvFilename>
    </FirmwareDefinition>
```
Ab dem Wizard-1.12.2 werden die <FirmwareDefinition> in den CV-Dateien mit den Attributen Version und Status versehen importiert. Wenn Version angegeben ist, wird auf das Parsen der Filenamen zur Ermittlung der Version verzichtet. Optional können noch die Protokollversion ProtocolVersion sowie die aktuelle minimal Version RequiredMinVersion angegeben werden. Als weitere Änderung muss der CvFilename jetzt unter dem DeviceNode angegeben werden.

```
 <Version Version="0.1" Lastupdate="20190920" Author="BiDiB.org" Pid="132"
Vendor="013"
       Description="Firmware Definition for IF-2"/>
    <FirmwareDefinition Version="2.06.00" Status="beta" ProtocolVersion="0.7"
RequiredMinVersion="2.01.00" >
       <Node xsi:type="DeviceNode" Comment="BiDiB-IF2" VID="013" PID="132">
          <Nodetext Lang="de-DE" Text="Beispiel Firmware"/>
          <Nodetext Lang="en-EN" Text="Sample Firmware"/>
          <Node xsi:type="FirmwareNode" DestinationNumber="0" >
          ...
          </Node>
          ...
          <CvFilename>BiDiBCV-13-132.xml</CvFilename>
       </Node>
    </FirmwareDefinition>
```
## **Darstellung im Wizard**

Nach der Auswahl des Zip-File wird die Struktur im Wizard analysiert und in einem Tree angezeigt. Der Benutzer kann anschliessend die Firmware-Pakete auswählen welche übertragen werden sollen. Last<br>update: update: 2019/10/04 wizard:firmware-update-definition https://forum.opendcc.de/wiki/doku.php?id=wizard:firmware-update-definition&rev=1570221991 22:46

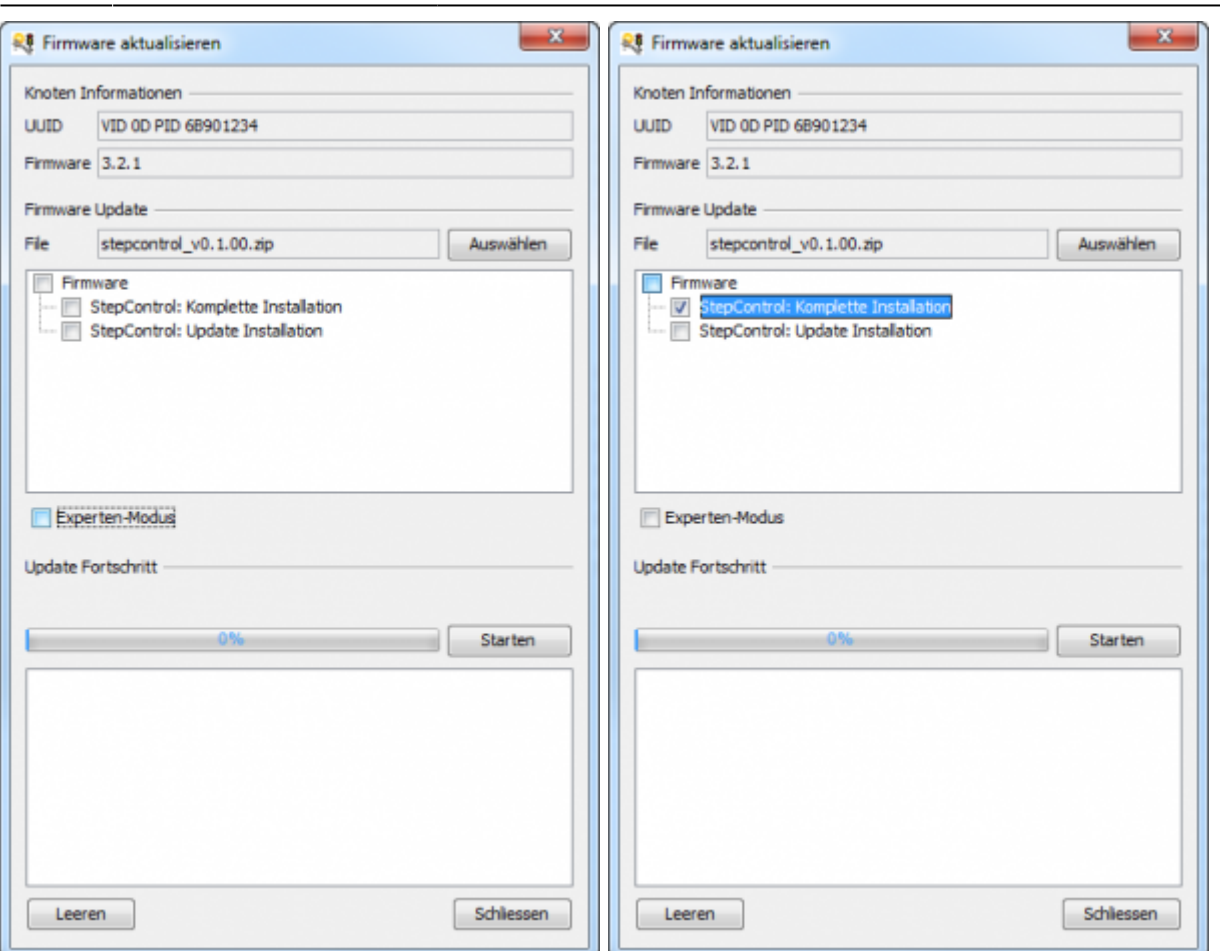

Im **Experten-Modus** hat der Anwender Zugriff auf die einzelnen Firmware-Files und kann dadurch einzelne Files übertragen.

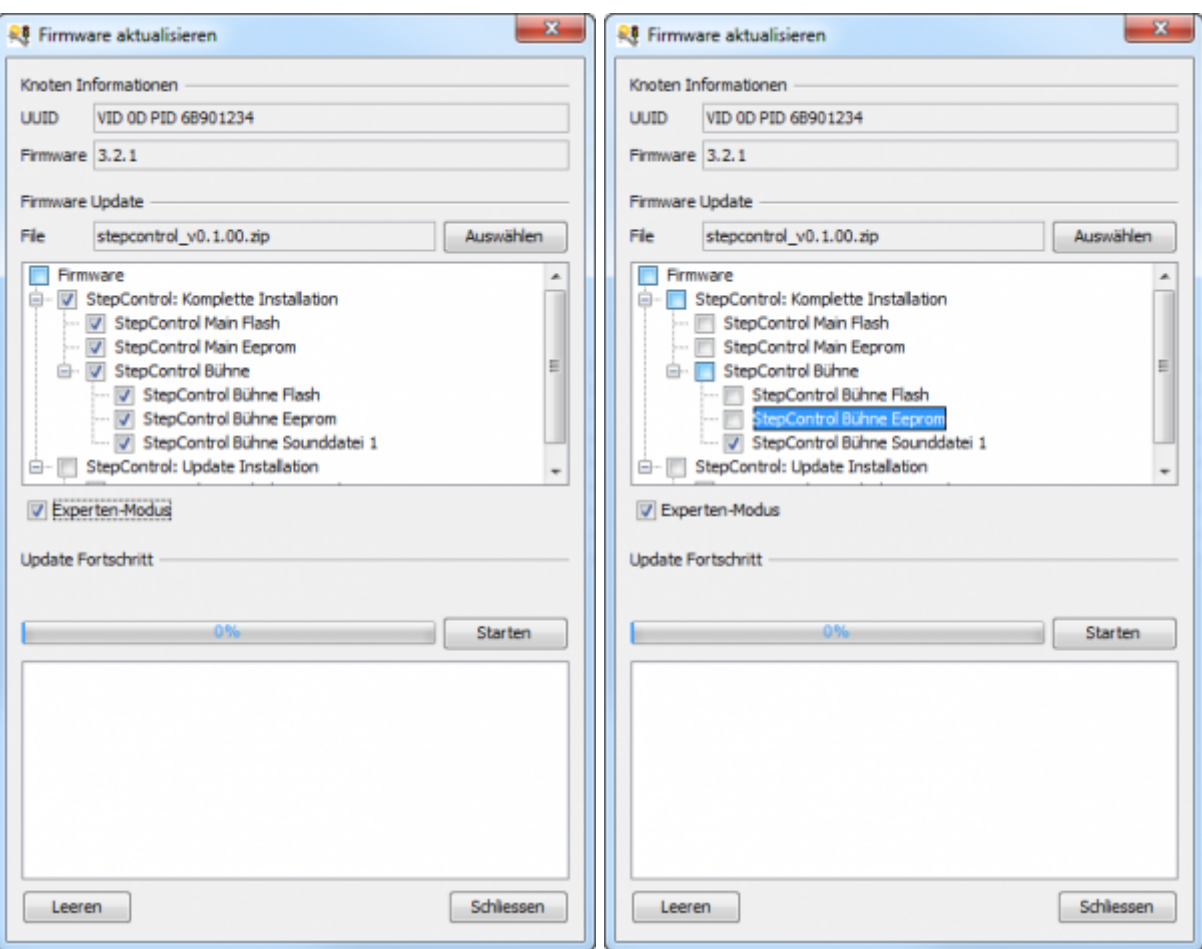

Durch Klick auf den Starten-Button werden die selektierten Firmware-Files auf den Knoten übertragen.

#### **Legacy-Support**

Falls kein firmware.xml vorhanden ist, kann auch ein einzelnes Hex-File ausgewählt werden. Der Wizard versucht dann anhand bisheriger Konvention die Destination zu ermitteln (\*.000.hex > Flash, \*.001.hex > Eeprom) und erzeugt dynamisch ein entsprechendes firmware.xml welches für die Darstellung im Tree benutzt wird.

### **Fiktives Beispiel für die StepControl**

```
<?xml version="1.0" encoding="UTF-8"?>
<?xml-stylesheet type="text/xsl" href="firmware_de.xsl"?>
<Firmware xsi:schemaLocation="http://www.bidib.org/schema/firmware
firmware.xsd" xmlns:firmware="http://www.bidib.org/schema/firmware"
    xmlns:xsi="http://www.w3.org/2001/XMLSchema-instance"
xmlns="http://www.bidib.org/schema/firmware">
    <Version Version="0.1" Lastupdate="20140411" Author="BiDiB.org" Pid="201"
Vendor="013"
       Description="Firmware Definition for StepControl !!!Minimum-
Beispiel!!!"/>
    <FirmwareDefinition Version="1.04.00" Status="stable"
```
Last<br>update: update: 2019/10/04 wizard:firmware-update-definition https://forum.opendcc.de/wiki/doku.php?id=wizard:firmware-update-definition&rev=1570221991 22:46

```
ProtocolVersion="0.7" RequiredMinVersion="1.01.00">
       <Node xsi:type="DeviceNode" VID="013" PID="201" >
          <Nodetext Lang="de-DE" Text="StepControl: Komplette Installation"/>
          <Nodetext Lang="en-EN" Text="StepControl: complete installation"/>
          <Node xsi:type="FirmwareNode" DestinationNumber="0" >
             <Nodetext Lang="de-DE" Text="StepControl Main Flash"/>
             <Nodetext Lang="en-EN" Text="StepControl Main Flash"/>
             <Filename>StepControl_v0.1.0.000.hex</Filename>
          </Node>
          <Node xsi:type="FirmwareNode" DestinationNumber="1" >
             <Nodetext Lang="de-DE" Text="StepControl Main Eeprom"/>
             <Nodetext Lang="en-EN" Text="StepControl Main Eeprom"/>
             <Filename>StepControl_v0.1.0.001.hex</Filename>
          </Node>
          <Node xsi:type="SimpleNode" >
             <Nodetext Lang="de-DE" Text="StepControl Bühne"/>
             <Nodetext Lang="en-EN" Text="StepControl Platform"/>
             <Node xsi:type="FirmwareNode" DestinationNumber="2" >
                <Nodetext Lang="de-DE" Text="StepControl Bühne Flash"/>
                <Nodetext Lang="en-EN" Text="StepControl Platform Flash"/>
                <Filename>StepControl_v0.1.0.002.hex</Filename>
             </Node>
             <Node xsi:type="FirmwareNode" DestinationNumber="3" >
                <Nodetext Lang="de-DE" Text="StepControl Bühne Eeprom"/>
                <Nodetext Lang="en-EN" Text="StepControl Platform Eeprom"/>
                <Filename>StepControl_v0.1.0.003.hex</Filename>
             </Node>
             <Node xsi:type="FirmwareNode" DestinationNumber="4" >
                <Nodetext Lang="de-DE" Text="StepControl Bühne Sounddatei
1" />
                <Nodetext Lang="en-EN" Text="StepControl Platform Soundfile
1" />
                <Filename>StepControl_v0.1.0.004.hex</Filename>
             </Node>
          </Node>
       </Node>
       <Node xsi:type="DeviceNode" VID="013" PID="201" >
          <Nodetext Lang="de-DE" Text="StepControl: Update Installation"/>
          <Nodetext Lang="en-EN" Text="StepControl: update installation"/>
          <Node xsi:type="FirmwareNode" DestinationNumber="0" >
             <Nodetext Lang="de-DE" Text="StepControl Main Flash nur
Update"/>
             <Nodetext Lang="en-EN" Text="StepControl Main Flash Update
0nly''/ <Filename>StepControl_update_v0.1.0.000.hex</Filename>
          </Node>
       </Node>
    </FirmwareDefinition>
```
#### </Firmware>

From:

<https://forum.opendcc.de/wiki/> - **BiDiB Wiki**

Permanent link: **<https://forum.opendcc.de/wiki/doku.php?id=wizard:firmware-update-definition&rev=1570221991>**

Last update: **2019/10/04 22:46**

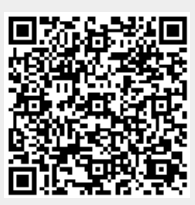